# **Customer Maintenance**

Customer maintenance includes adding a customer record, changing information for an existing customer, and making a customer's record inactive. The three maintenance tasks are covered in detail on the following pages, including *QBO* windows.

### **Add a Customer Record – Quick Reference Table**

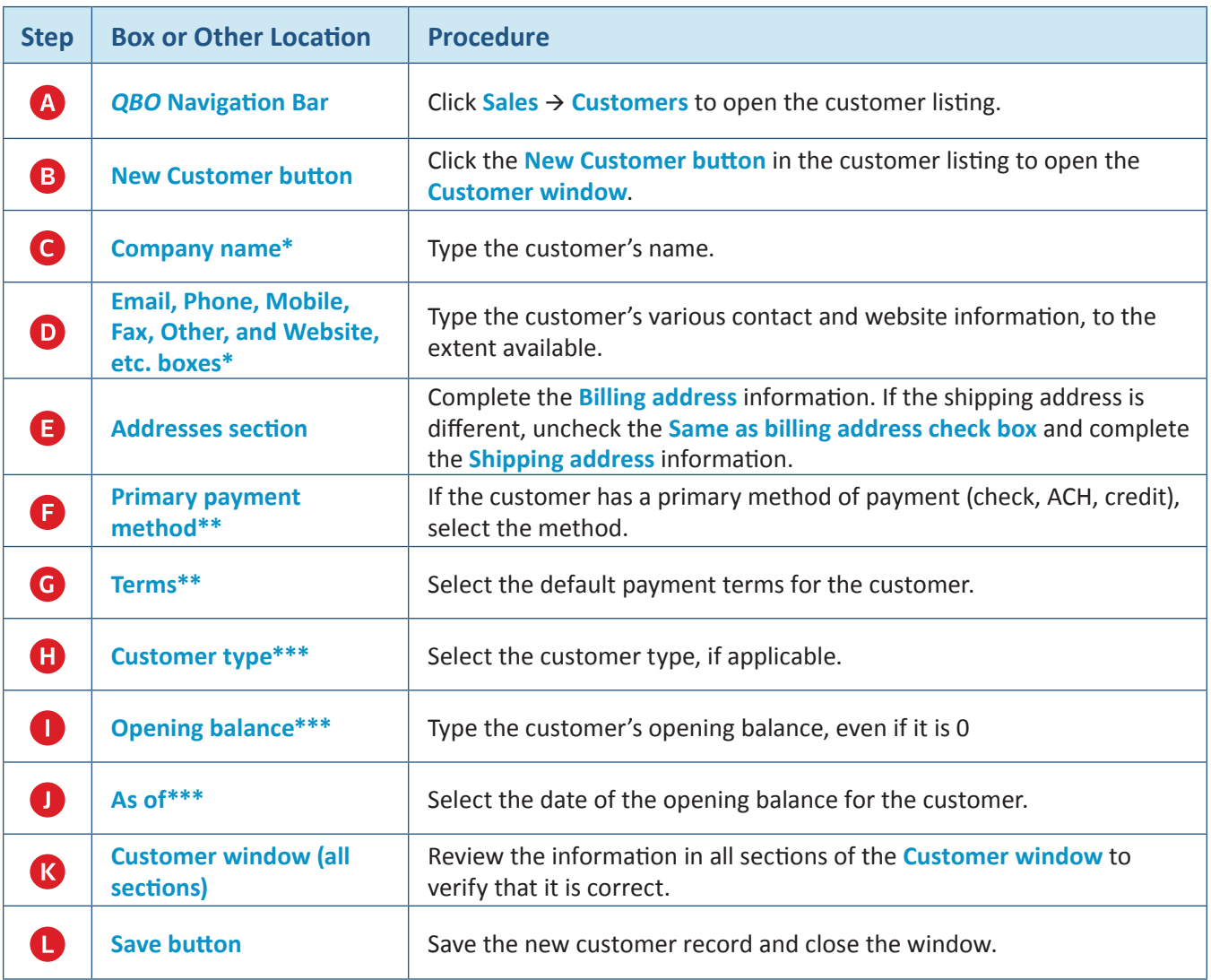

**\* Name and contact section.**

**\*\* Payments section.**

**\*\*\* Additional info section.**

#### **Add a Customer Record**

#### *QBO* **windows**

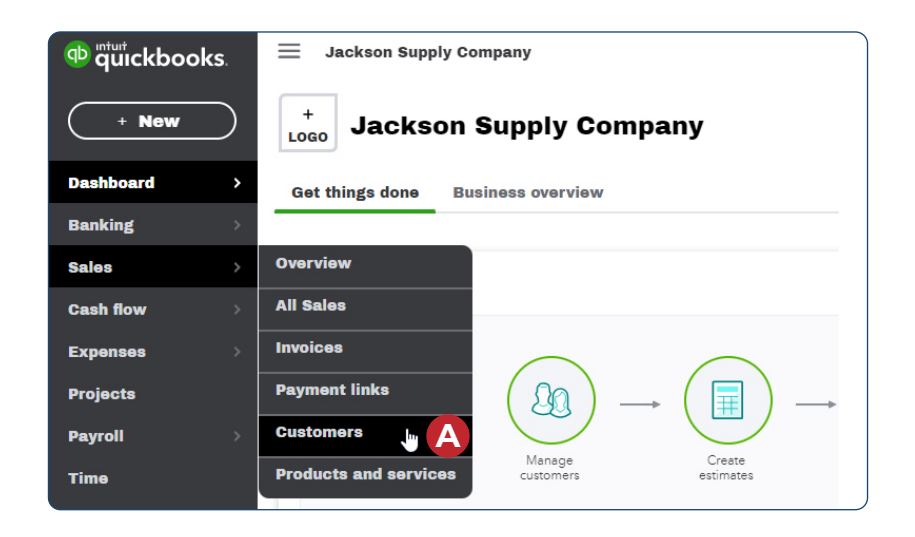

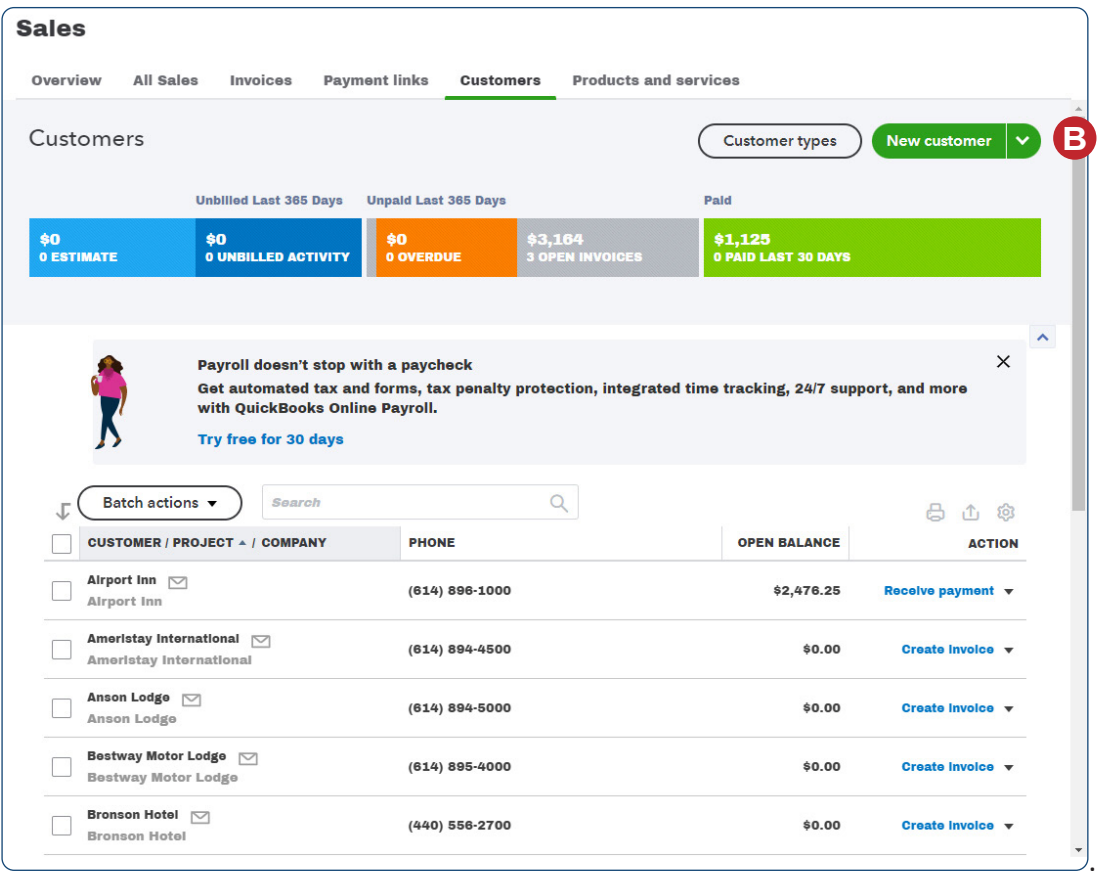

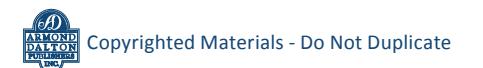

### **Add a Customer Record**

*QBO* **windows** *(continued)*

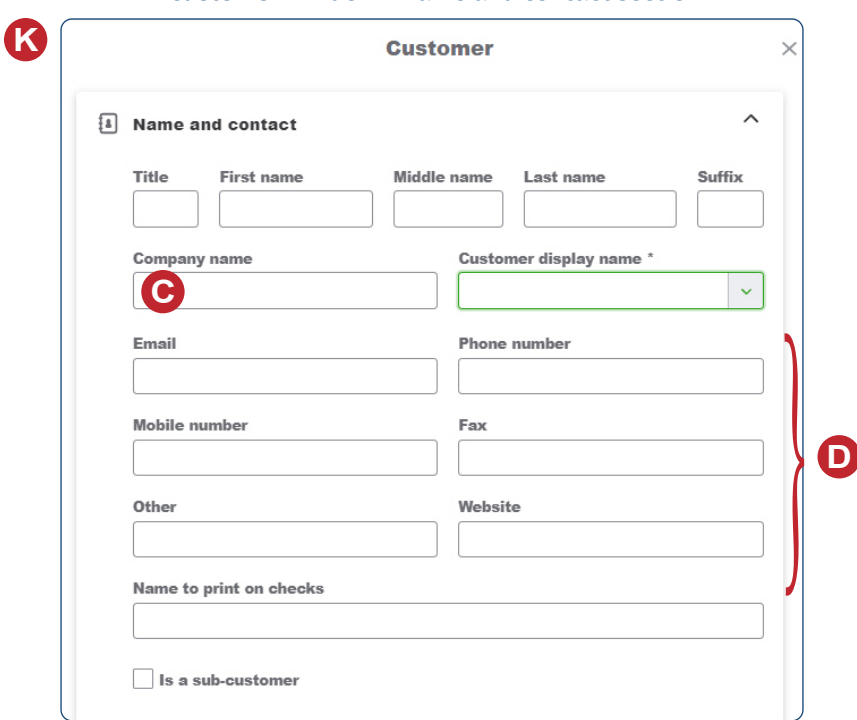

#### *Customer Window - Name and contact section*

#### *Customer Window - Addresses section*

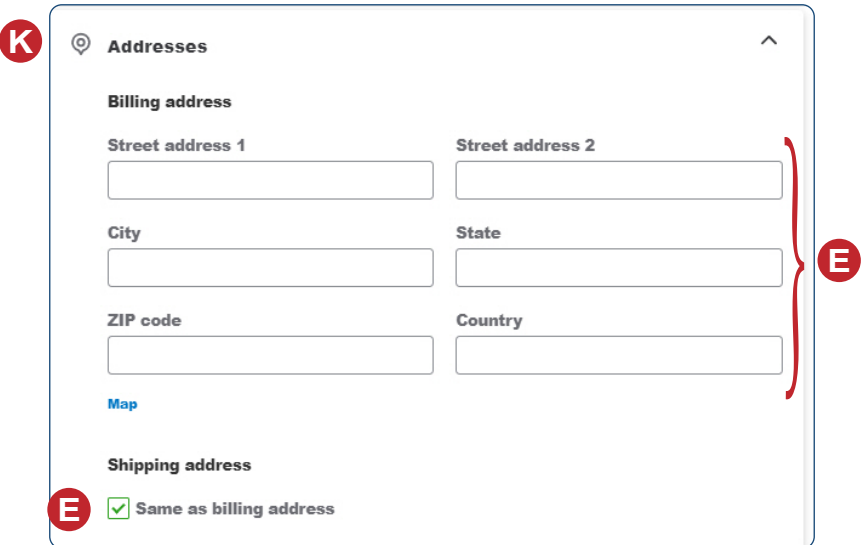

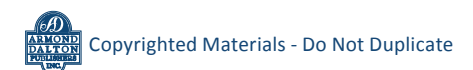

# **Add a Customer Record**

*QBO* **windows** *(continued)*

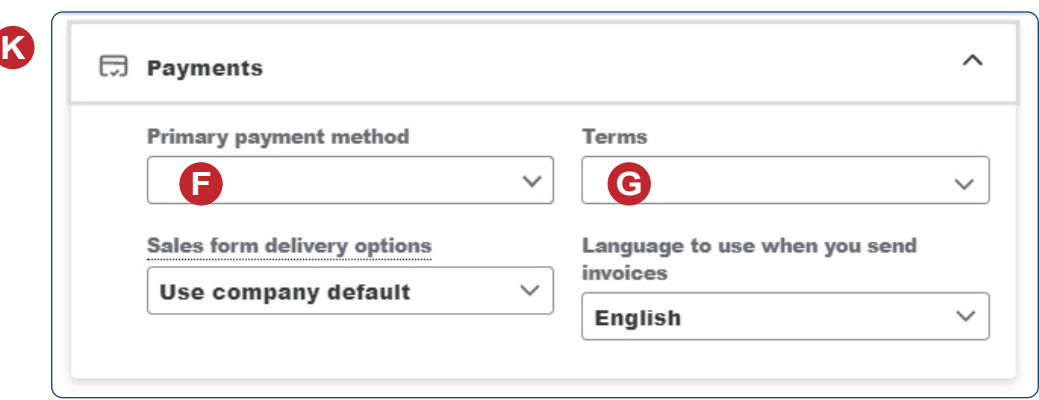

*Customer Window - Payments section*

### *Customer Window - Additional info section*

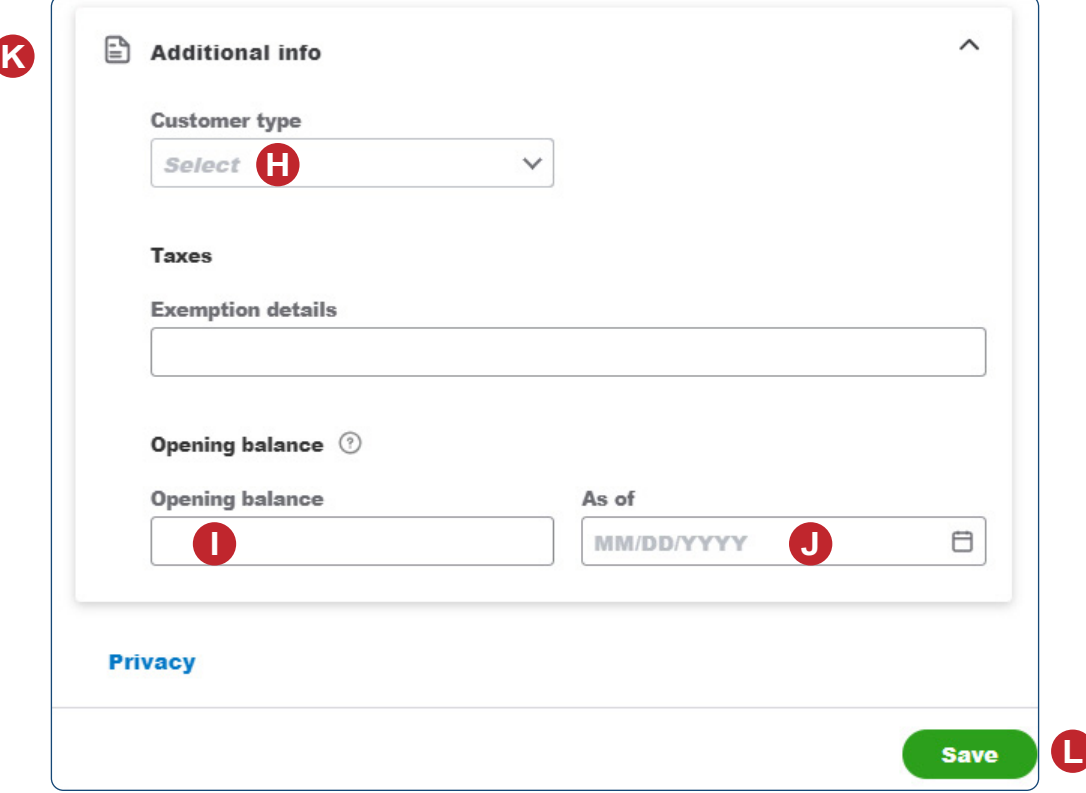

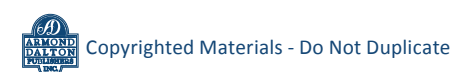

# **Change Information in an Existing Customer's Record – Quick Reference Table**

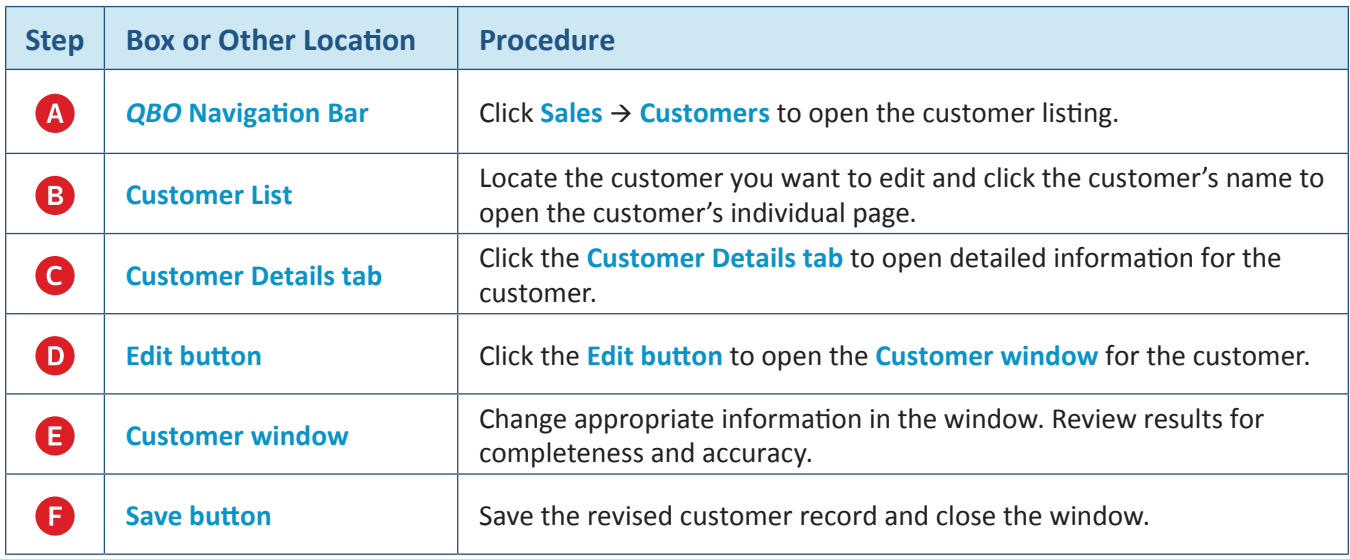

# **Change Information in an Existing Customer's Record**  *QBO* **windows**

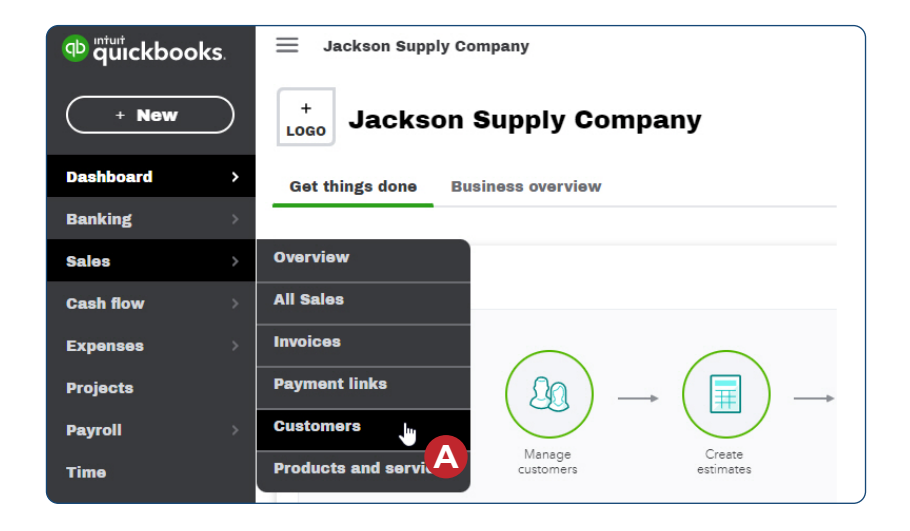

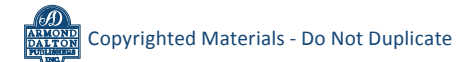

## **Change Information in an Existing Customer's Record**

### *QBO* **windows** *(continued)*

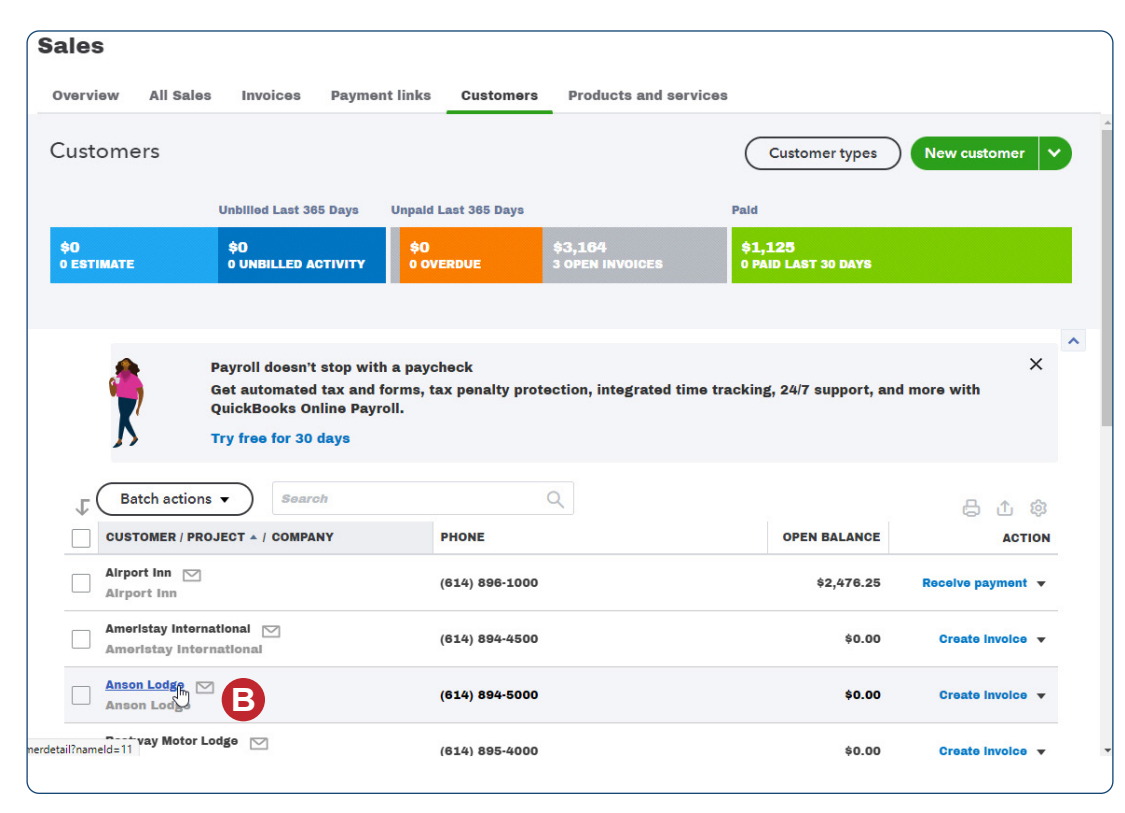

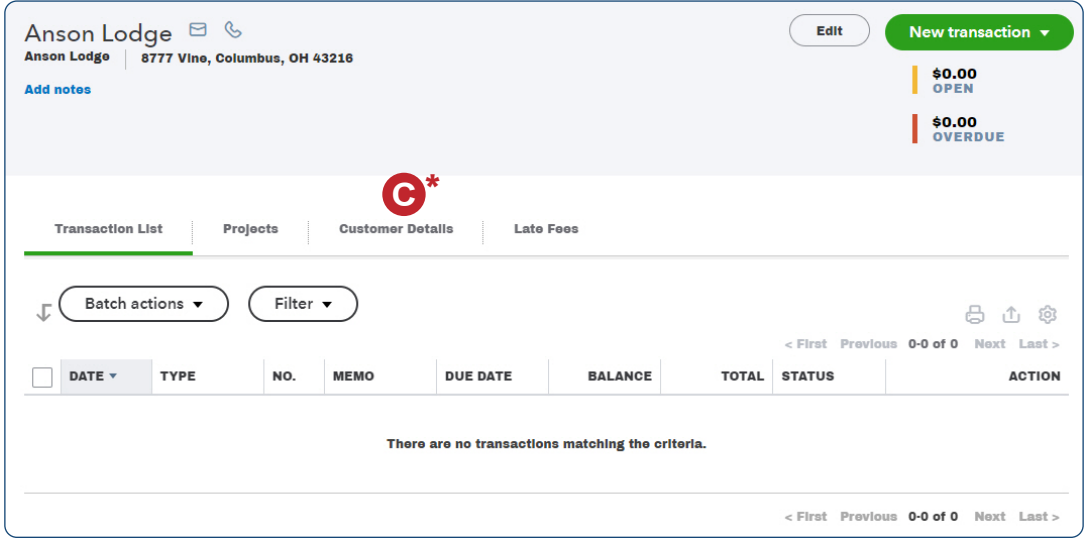

#### *\*Note: See next page for Customer Details tab contents.*

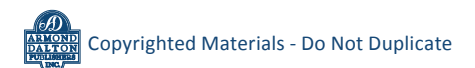

# **Change Information in an Existing Customer's Record**

### *QBO* **windows** *(continued)*

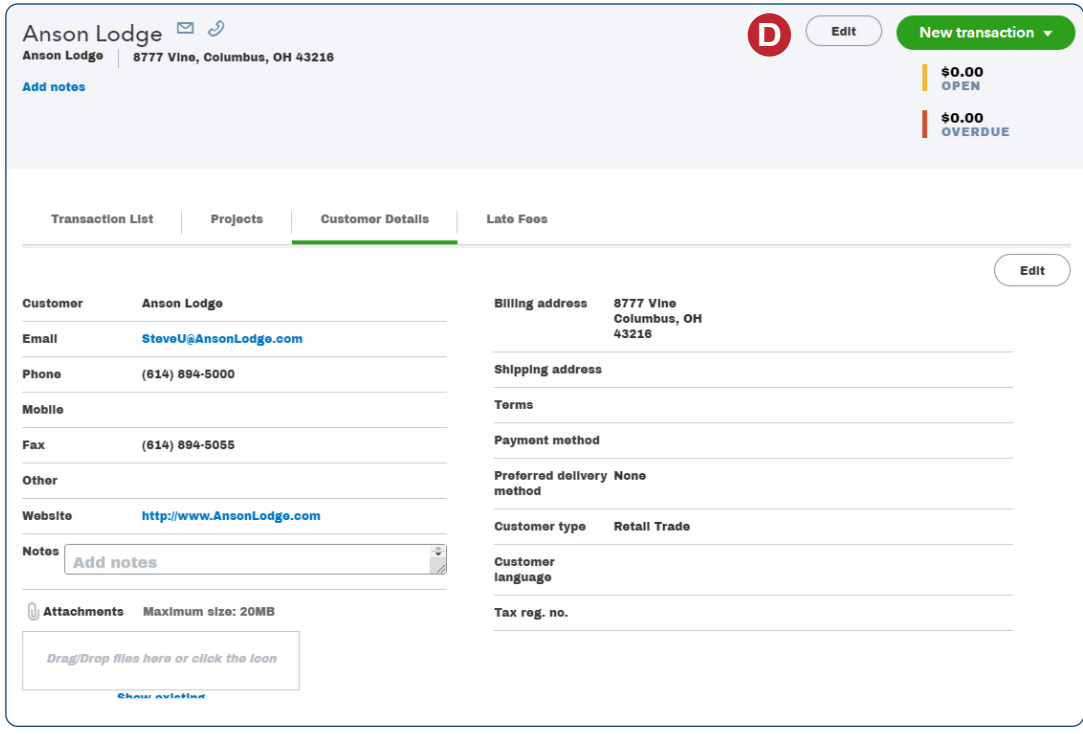

#### *See next page for additional window*

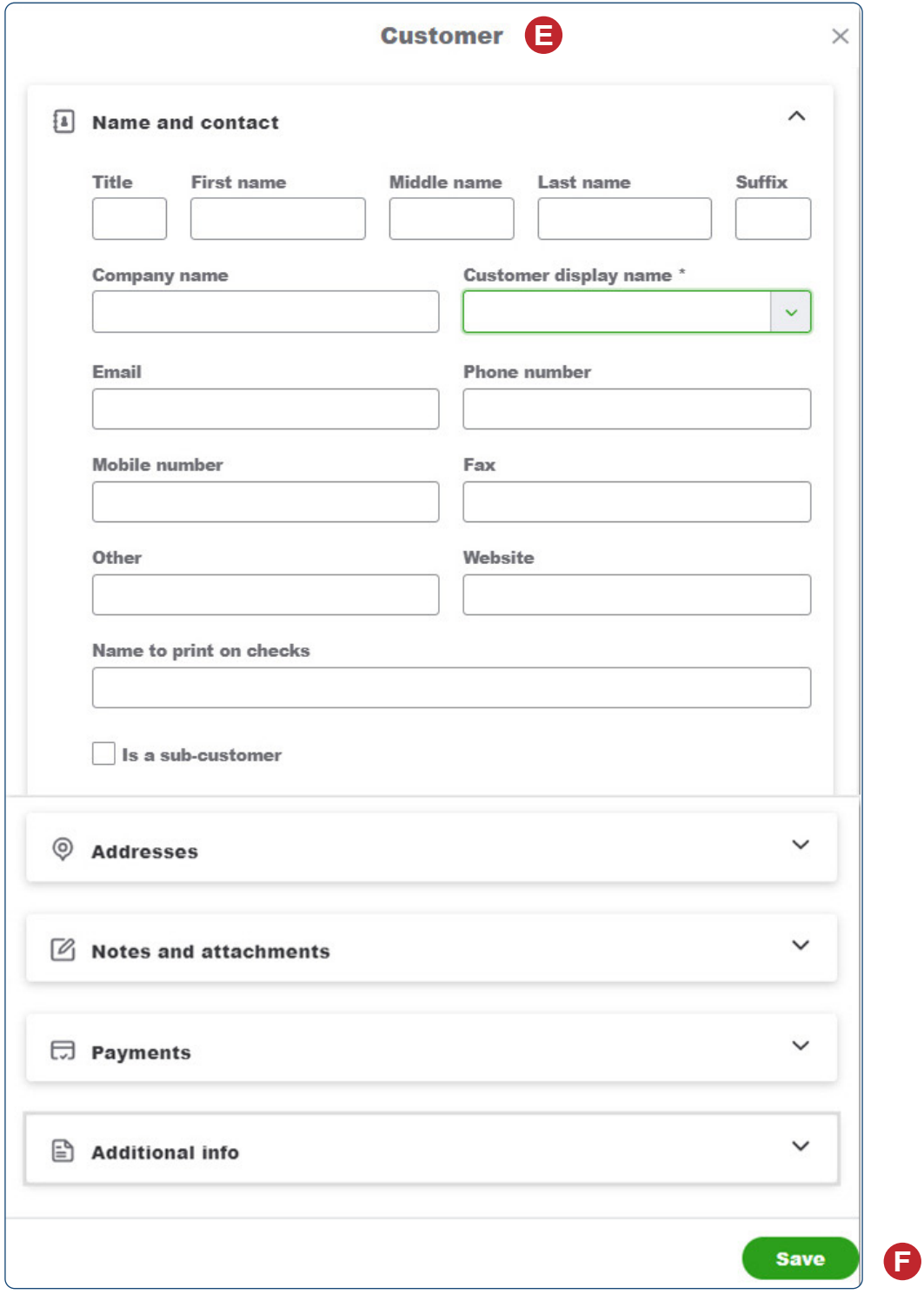

*Customer Window (with additional sections collapsed)*

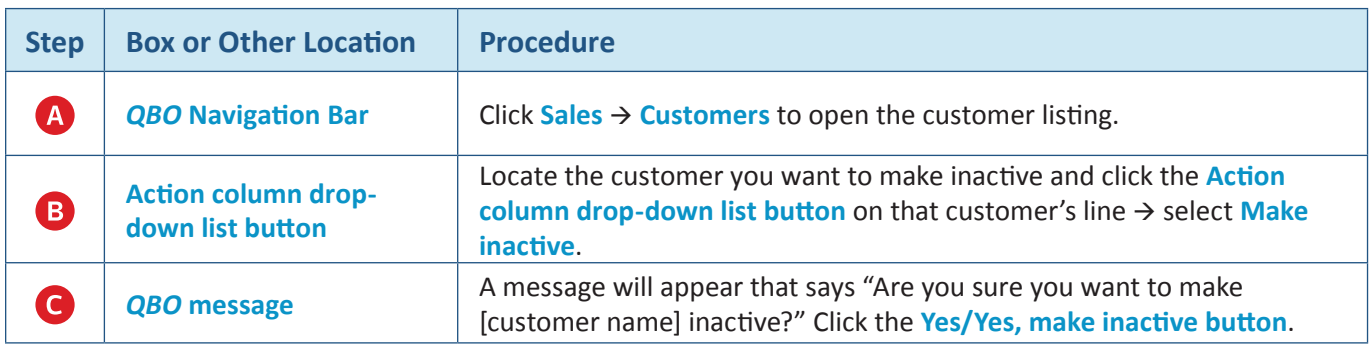

### **Make a Customer's Record Inactive – Quick Reference Table**

### **Make a Customer's Record Inactive**

#### *QBO* **windows**

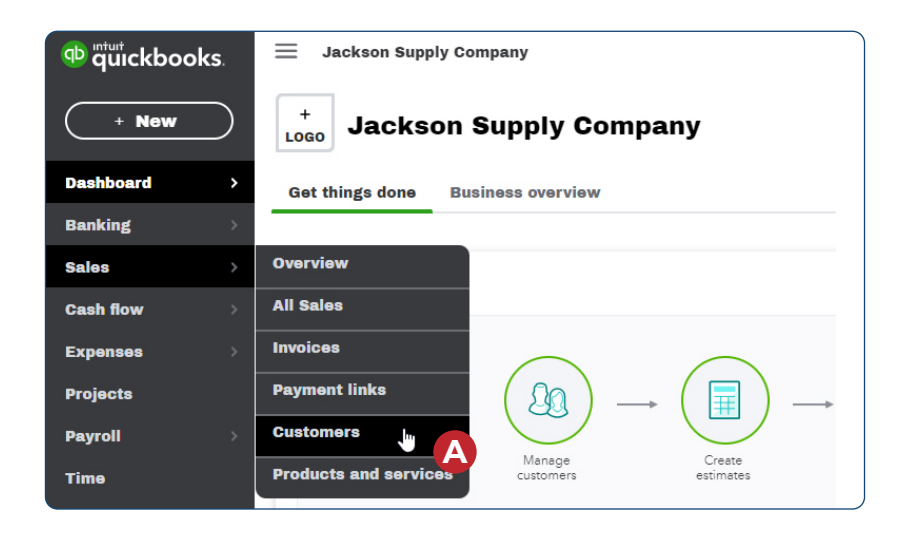

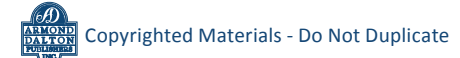

#### **Make a Customer's Record Inactive**

#### *QBO* **windows** *(continued)*

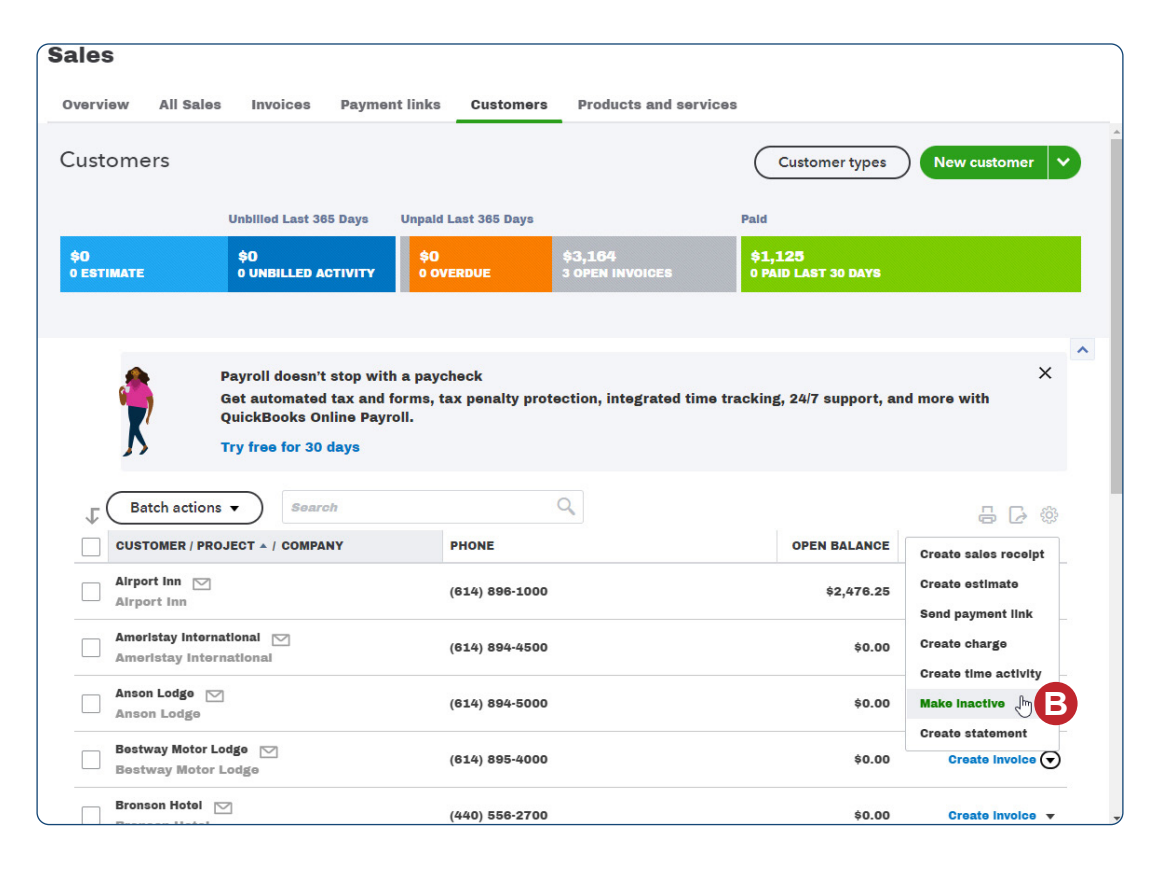

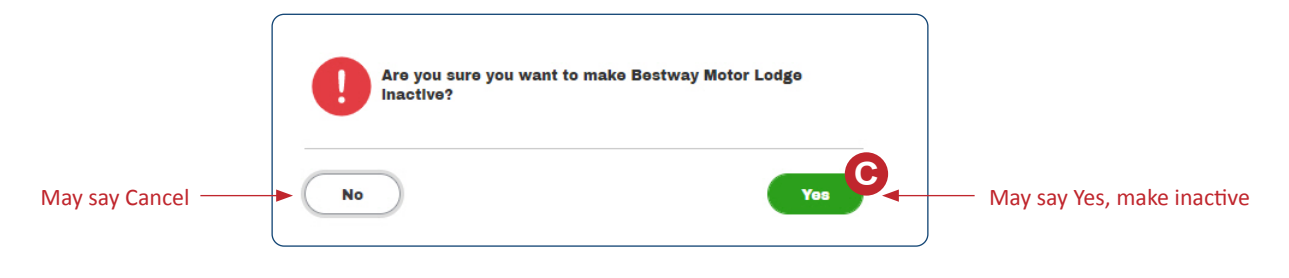

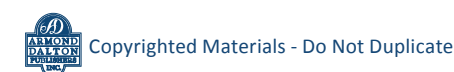